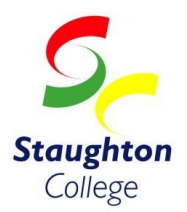

# **Parent, Teacher, and Student conferences will be VIRTUAL via ZOOM**

Parent/Teacher/Student conferences **WILL** take place on

# **Tuesday 10th , November**

## **10:00 am – 6:00pm**

Parent/Teacher/Student conference booking are **now open**. To book a

## time, access the Parent Portal at:

[https://xuno.staughtoncollege.vic.edu.au](https://xuno.staughtoncollege.vic.edu.au/)

If you are having trouble with logging into XUNO, please see XUNO password help over the page.

Please note that there will not be any scheduled classes on this day, however, students are expected to attend the interviews with parents/carers.

Once you have booked your PTSC you will be able to see the **meeting ID** and **passcode** for each teacher where their room allocation would be. You will need to join and wait in the waiting room for the teacher to admit you at the time of your booking.

What you will need to do:

- 1. Create a zoom account by going to zoom.us
- 2. If you can, practice joining a meeting with a friend or family member
- 3. A few minutes before your first interview, log in using the meeting ID and passcode, ensure that you identify yourself first by the **student name and form and then your name in brackets. For example, Student Name 7A (Kristy).**
- 4. Wait in the waiting area until the host admits you.

# **XUNO: Password Information for families**

If you cannot remember the username and password previously supplied by the school, you can now reset your own password if you have a registered **active** email address with the school. If you don't, contact the office, who can update this, and usually with 1 hour you will be able to reset your password by clicking on the "forgot your username or password?" option on the login page:

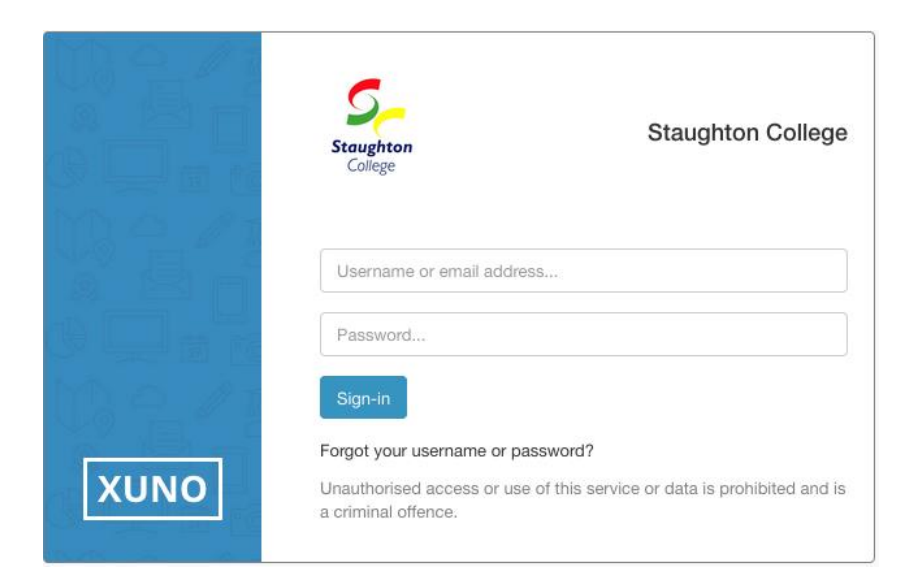

*Please note: you can only reset your password through the web browser not the App*

#### How to access the parent portal:

You are able to access the portal from your computer or mobile device, simply type in the URL and log in as usual. [https://xuno.staughtoncollege.vic.edu.au](https://xuno.staughtoncollege.vic.edu.au/)

### **Two things you need to do immediately:**

- $\Box$  Log into the portal to ensure you remember your username and password. Contact the office if you need to update your email
- □ Download the App

If you have any queries, please direct them to one of the XUNO implementation team members.

Kind Regards,

XUNO Implementation Team